V1.0|2021年1月|TN-210 2

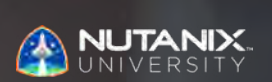

**試験ブループリントガイド** Nutanix認定 プロフェッショナル - データサービス5 (NCP-DS5)試験

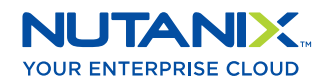

作成者: Jeff Hall - 技術認証開発者 Jon C. Hall - 技術認証シニアマネージャー

#### 寄稿者:

Todd Burris、システムエンジニア Lev Goronshtein、シニアシステムエンジニア Keith Olsen – シニアシステムエンジニア Jason Burroughs、シニアシステムエンジニア Mark Gabryjelski、シニアアーキテクト Bryan Levy、システムエンジニア Cristi Lezau、シニアシステム信頼性エンジニア Ronald Pereira、シニアシステムエンジニア Christian Marrero、システムエンジニア Tim Holterhus、シニアシステムエンジニア Farhan Parkar、プラットフォームソリューションスペシャリスト Scott Riser、マイクロソフト&データ管理 サービス部長 William Brown、リードインフラストラクチャアーキテクト Frank Mazzotti、シニアコンバージドインフラエンジニア Drew Plaster、シニアネットワークシステム管理者 Roger Gibson、システムアーキテクト Stephen Linker、システム管理者 Roger Gibson、プリンシパルシステムアーキテクト Thomas Pawluc、システムエンジニア Oscar Chacon、エンジニアリングセールススペシャリスト Ahmad Irffan、Citrixシニアスペシャリスト Craig Casey、ソリューションアーキテクト Adil Siddiqui、ソリューションアーキテクト Paul Ilavarasu Balasekar、チームリード Maroane BOUTAYEB、システムエンジニア Qamar Abbas、システムエンジニア Florian Schorn、システムエンジニア Darren McDonagh、シニアシステムエンジニア Carlos Enrique Moreno Alvarez Hermann Steve ZE、インフラ&システムエキスパート Roberto Ortega、システムエンジニア

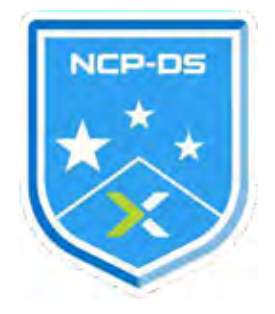

#### 免責条項:

Nutanixプロフェッショナル認定 – データサービス5(NCP-DS 5)試験ブループリントガイドでは、NCP-DS 5認定を達成するために習得する必要がある目標の概要について説明します。Nutanixは、このガイ ドによって、受験者のNCP-DS 5認定の取得を保証するものではありません。このガイドの記載内容 は、Nutanixの自由裁量によって、いつでもで変更される可能性があります。

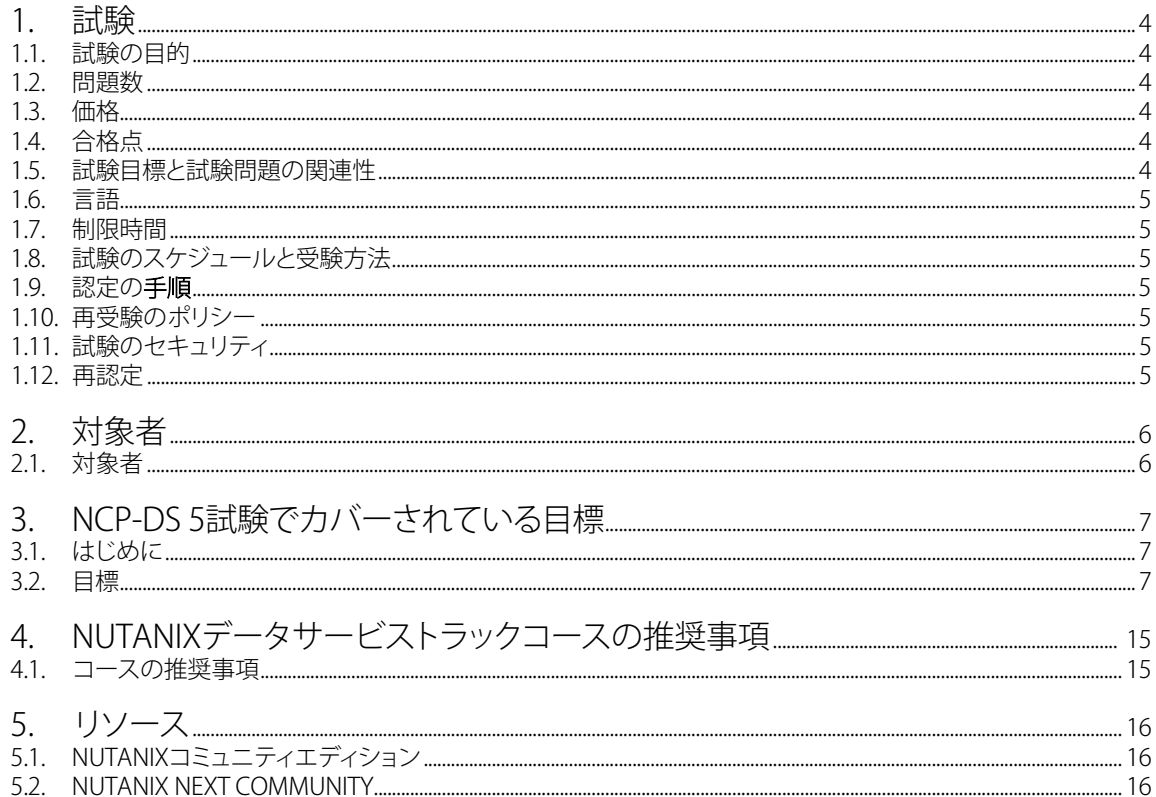

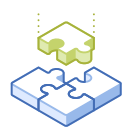

1. 試験

## 1.1 試験の目的

Nutanix認定プロフェッショナル - データサービス 5 (NCP-DS 5)試験は、Nutanixエンタープライズクラ ウドのストレージおよびデータサービスのFiles、Objects、Volumesテクノロジーの展開、設定、最適化、 トラブルシューティング、管理タスク実行に関するスキルと能力をテストします。

## 1.2 問題数

NCP-DS 5試験は、75の選択式および複数解答の質問で構成されます。

## 1.3 価格

NCP-DS 5 試験がライブになると、受験料は1回199米ドルです。

# 1.4 合格点

この試験の合格点は、換算方式による採点法を使用して3000点です。スケールは1000~6000です。換 算されたスコアは、試験の特定のバージョンに含まれる問題の数や種類など、様々な要素を考慮した数 式を使用して算出されます。この組み合わせは、同じ試験でもバージョンによって異なるため、換算され たスコアは、受験した試験のバージョンに基づく公平なスコアを提供します。

試験期間中の結果を見て、どの試験項目の成績が良かったかを判断し、成績が良かった項目のみをも とに受験者一人一人の成績を評価することで、最終的な点数を決定します。このプロセスは、期間が終 了してから4~6週間かかります。評価が完了すると、受験者はスコアを受け取ります。試験に合格した受 験者はライブ試験を受ける必要はありません。

### 1.5. 試験目標と試験問題の関連性

目標とは、試験が判定する内容の要約です。Nutanixエンタープライズクラウドのストレージおよびデ ータサービスのFiles、Objects、Volumesテクノロジーの展開、設定、最適化、トラブルシューティング、お よび管理タスクの実行に関連する特定のタスクに基づいて、試験開発者およびサブジェクトマターエ キスパートが、目標を策定します。

初期の開発プロセスが完了すると、これらの目標は、実務を担う外部の第三者グループによって検証 されます。最後に、職務のタスクの重要度に直結する目標ごとに、問題の数を決定します。

## 1.6 言語

試験は英語、ライブ試験は英語、日本語、中国語(簡体字)の3か国語に対応しています。

## 1.7 制限時間

試験の制限時間は120分です。

# 1.8 試験のスケジュールと受験方法

この試験は、リモートプロクタリングによって実施されます。試験に登録して有効なID情報を入力する と、各自の場所からWebブラウザを使用して受験する方法について情報が表示されます。試験はリモー トプロクタリングされるため、ロックおよび監視された状態で安全に受験できます。

## 1.9 認定の手順

NCP-DS 5試験は、Nutanixデータサービストラックのコアコンポーネントです。 認定を受けるには、試験で合格点を取る必要があります。受講は必須ではありませんが、Nutanixで は試験の目標を網羅するトレーニングを提供しています。このコースの詳細および手順について は、「セクション4」をご覧ください。

## 1.10 再受験のポリシー

受験者が初回の受験に失敗した場合は、2回の追試を受けることができます。受験の間には、7日間の 待機期間があります。最初の受験と同様に、追試も個別に支払われます。適切に準備して合格のチャ ンスを最大限に生かすために、試験の間隔は十分に取ることをお勧めします。

留意点:3回の受験後は、60日間受験できなくなりますが、その後は[education@nutanix.com](mailto:education%40nutanix.com?subject=) にEメ ールを送信して、受験結果をリセットするように要請できます。このガイドおよびそれに関連する資料 を時間をかけて徹底的に見直したり、この試験の推奨トレーニングを受講することをお勧めします。

# 1.11 試験のセキュリティ

Nutanixは、試験のセキュリティポリシーに違反する受験者の認定を拒否する権利を留保します。これ には、試験問題の複写や再配布、試験中の教材の使用、試験項目の撮影、身元詐称による受験などが 含まれます。ID情報は試験の登録プロセス中に収集され、受験を許可される前に本人確認が必要に なります。

## 1.12 再認定

NCP-DS 5試験に合格してNCP-DS 5の認定資格を得ると、Nutanixが次の認定バージョンをリリースす るまで有効です。その時点で、1年以内に認定を新しいリリースにアップグレードしてください。Nutanix では、新しい認定バージョンと同時にリリースされるAOSの機能を紹介するデルタトレーニングを提供 します。

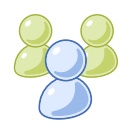

2. 対象者

# 2.1 対象者

NCP-DS5資格の受験者は、一般的なIT経験が1~2年程度で、データストレージの経験が6~12か月 程度ある方です。受験者は通常、IT専門家やITアーキテクトで、Nutanixエンタープライズクラウドのス トレージおよびデータサービスのFiles、Objects、Volumesテクノロジーの展開、設定、最適化、トラブ ルシューティング、管理業務を行うことができます。

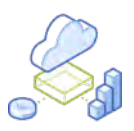

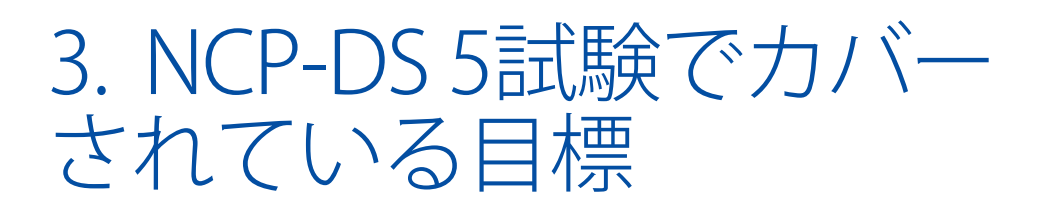

# 3.1 はじめに

受験者は、NCP-DS 5試験を受験する前に、Nutanixエンタープライズクラウドのストレージおよびデータ サービス環境の展開、設定、最適化、トラブルシューティング、管理業務の実行に必要な知識とスキルを 獲得しておくことをお勧めします。また、試験を受ける前に推奨コースを完了することもお勧めします。

## 3.2 目標

この試験を受ける前に、受験者は以下の目標を理解しておいてください。各目標のリストは、受験者が 使用経験を積んでおくべき関連ツールや、目標と関係のある情報が含まれた参考資料と共に、以下に 示します。尚、一部の参考資料には、サポートポータルからアクセスする必要があります。サポートポー タルで使用するアカウントの作成については、[こちら](http://go.nutanix.com/rs/nutanix/images/Nutanix%20Support%20Quick%20Reference%20Guide.pdf)をご覧ください。

これらの目標は、以下に記載していない他の製品マニュアルでも参照されている場合があります。受 験者は、関連するすべての製品マニュアルをよく読んでおくか、同等のスキルを身につけている必要 があります。

セクション 1 - NUTANIXデータサービスの展開とアップグレード

目標1.1 - Nutanix Filesを展開する手順を特定する

知識

- 適切なクライアントおよびストレージネットワークを特定する
- NTP、DNS、SPNが正しく設定されていることを確認する
- サポートされているプロトコルを特定する
- ハンドオフ前に接続性を検証する

参考資料

- [Nutanix ファイルサーバーの前提条件](https://portal.nutanix.com/page/documents/details?targetId=Files-v3_7:fil-file-server-prerequisite-r.html)
- [Nutanix Filesの展開](https://portal.nutanix.com/page/documents/details?targetId=Files-v3_7:fil-file-server-deploy-c.html)
- [Installing or Upgrading Nutanix Files](https://portal.nutanix.com/page/documents/details?targetId=Files-v3_7:fil-file-server-download-wc-t.html)
- [Nutanix Filesのインストールまたはアップグレード](https://portal.nutanix.com/page/documents/kbs/details?targetId=kA00e000000LMXuCAO)
- [Nutanix Bible](https://nutanixbible.com/)

目標1.2 - Nutanix Objectsを展開する手順を特定する

#### 知識

- Objectsの展開のための前提条件と制限事項を特定する
- NTP、DNS、SPNが正しく設定されていることを確認する
- FQDNパッシングのためのサブドメインとフォルダ構造を識別する
- ハンドオフ前に接続性を検証する

#### 参考資料

- [Nutanix Objectsユーザーガイド](https://portal.nutanix.com/page/documents/details?targetId=Objects-v2_2:Objects-v2_2)
- [Object Storeの作成または展開\(Prism Central\)](https://portal.nutanix.com/page/documents/details?targetId=Objects-v2_2:v22-object-store-deployment-t.html)
- [Nutanixオブジェクトの主な特徴](https://portal.nutanix.com/page/documents/details?targetId=Release-Notes-Objects-v2_2_0_1:v22-nutanix-objects-features-r.html)
- [Nutanix Bible](https://nutanixbible.com/)

目標1.3 - Files/Objects実装のためのアップグレード/メンテナンスの実行

#### 知識

- Files/ObjectsのAOSへの依存関係を決定する
- FilesとObjectsへの影響を維持する(分散型対標準型の共有など)
- スケールアップ/スケールアウトのタイミングを理解する

#### 参考資料

- [ネットワークFilesガイド](https://portal.nutanix.com/page/documents/details?targetId=Files-v3_7:Files-v3_7)
- [Filesダークサイトバンドルの取得](https://portal.nutanix.com/page/documents/details?targetId=Life-Cycle-Manager-Dark-Site-Guide-v2_4:2-lcm-darksite-files-update-t.html)
- [Nutanix Filesのアップグレード](https://portal.nutanix.com/page/documents/details?targetId=Files-v3_7:fil-fs-lcm-upgrade-c.html)
- [パフォーマンス最適化の管理](https://portal.nutanix.com/page/documents/details?targetId=Files-v3_7:fil-file-server-load-balance-configure-wc-t.html)
- [ファイルサーバネットワークの更新](https://portal.nutanix.com/page/documents/details?targetId=Files-v3_7:fil-fs-network-update-t.html)
- [Nutanix Objectsマイクロサービスプラットフォーム\(MSP\)](https://portal.nutanix.com/page/documents/details?targetId=Objects-v2_2:v22-msp-r.html#nref_iqv_qxn_4jb)
- [Nutanixファイル分析ガイド](https://portal.nutanix.com/page/documents/details?targetId=File-Analytics-v2_0:File-Analytics-v2_0)
- [Nutanixファイル分析の制限](https://portal.nutanix.com/page/documents/details?targetId=File-Analytics-v2_2:ana-fs-analytics-limitations-c.html)

目標1.4 - シナリオに基づき、製品とサイジングパラメータを決定する

- Files/Objectsの容量とパフォーマンス要件を決定する
- Volumesの容量とパフォーマンス要件を決定する
- 各製品のネットワークセグメンテーション要件を決定する
- ボリュームグループにボリュームを追加/削除する

- [Nutanix Filesガイド](https://download.nutanix.com/documentation/v515/Files-v3_7.pdf)
- [Nutanix Filesエクスポートと共有](https://portal.nutanix.com/page/documents/solutions/details?targetId=TN-2041-Nutanix-Files:top_exports_and_shares.html)
- [Nutanix Filesサイジングガイド](https://portal.nutanix.com/page/documents/solutions/details?targetId=TN-2066-Nutanix-Files-Sizing-Guide:TN-2066-Nutanix-Files-Sizing-Guide)
- [Nutanix Objects バケットポリシー設定](https://portal.nutanix.com/page/documents/details?targetId=Objects-v3_0:v30-buckets-configuration-c.html)
- [Nutanix Volumes](https://portal.nutanix.com/page/documents/solutions/details?targetId=BP-2049-Nutanix-Volumes:BP-2049-Nutanix-Volumes)
- [Nutanix Filesアプリケーションワークロード](https://portal.nutanix.com/page/documents/solutions/details?targetId=TN-2117-Nutanix-Files-Performance:top_application_workloads.html)
- [Microsoft Exchangeサーバー](https://portal.nutanix.com/page/documents/solutions/details?targetId=BP-2036-Microsoft-Exchange-Server:BP-2036-Microsoft-Exchange-Server)

#### セクション2 - NUTANIXデータサービスの設定と利用

目標2.1 - 高度な機能でNutanix Filesを設定する

#### 知識

- CIFS、NFS、マルチプロトコル共有を作成する
- 特定のファイルタイプをブロックする
- Microsoft Manageコンソール内で権限を設定する
- 新しいFilesサーバーを追加作成する
- 割当量を設定する

#### 参考資料

- [Nutanix Filesオプション](https://portal.nutanix.com/page/documents/details?targetId=Files-v3_7:fil-file-server-options-c.html)
- [Nutanix Filesエクスポートと共有](https://portal.nutanix.com/page/documents/solutions/details?targetId=TN-2041-Nutanix-Files%3Atop_exports_and_shares.html)
- [Nutanix Files SMB共有デフォルト許可](https://next.nutanix.com/nutanix-files-71/nutanix-files-smb-share-default-permission-33069)
- [Nutanix Filesガイド](https://download.nutanix.com/documentation/v515/Files-v3_7.pdf)
- [Nutanix Files内での割当量の管理](https://portal.nutanix.com/page/documents/details?targetId=Files-v3_7:fil-file-server-quotas-set-wc-t.html)
- [Nutanix Files暗号化](https://portal.nutanix.com/page/documents/details?targetId=Files-v3_7:fil-file-server-encryption-c.html)
- [ファイルサーバーのクローン](https://portal.nutanix.com/page/documents/details?targetId=Files-v3_7:fil-file-server-clone-t.html)
- [Nutanix Filesのセルフサービスリストア](https://portal.nutanix.com/page/documents/details?targetId=Files-v3_7:fil-file-server-ssr-c.html)
- [Nutanixファイル内での役割の管理](https://portal.nutanix.com/page/documents/details?targetId=Files-v3_7:fil-file-server-admin-permissions-t.html)
- [アンチウイルススキャンの設定 \(SMB のみ\)](https://portal.nutanix.com/page/documents/details?targetId=Files-v3_7%3Afil-file-server-anti-virus-enable-t.html)
- [マルチプロトコル共有またはエクスポートの作成](https://portal.nutanix.com/page/documents/details?targetId=Files-v3_7:fil-fs-create-mp-share-t.html)

#### 目標2.2 - Nutanix Volumesの設定

- 物理サーバにNutanix Volumesを表示する
- 仮想マシンにNutanix Volumesを表示する
- ボリュームグループにボリュームを追加/削除する
- CHAPを設定する
- クラスタホワイトリストとボリュームホワイトリストの使用時期を決定する

- [Nutanix Volumes](https://portal.nutanix.com/page/documents/solutions/details?targetId=BP-2049-Nutanix-Volumes:BP-2049-Nutanix-Volumes)
- [Nutanix Volumesガイド](https://portal.nutanix.com/page/documents/details?targetId=Nutanix-Volumes-Guide:Nutanix-Volumes-Guide)
- [Nutanix Volumes推奨事項](https://portal.nutanix.com/page/documents/solutions/details?targetId=BP-2049-Nutanix-Volumes:top_recommendations.html)
- [ボリュームグループの変更または消去](https://portal.nutanix.com/page/documents/details?targetId=Web-Console-Guide-Prism-v5_18:wc-volume-group-modify-wc-t.html)

#### 目標2.3 - Nutanix Objectsの設定

#### 知識

- Nutanix Objects環境内での接続性を検証する
- アクセスキーを生成する
- エンドポイントアクセスにNutanix Objectsを設定する
- バケットを作成・設定する
- 追加のネームスペースを作成する

#### 参考資料

- [Nutanix Objectsユーザーガイド](https://portal.nutanix.com/page/documents/details?targetId=Objects-v2_2:Objects-v2_2)
- [Nutanix Objects WORMバケット](https://portal.nutanix.com/page/documents/details?targetId=Objects-v2_2:v22-worm-bucket-c.html)
- [バケットの作成と設定](https://portal.nutanix.com/page/documents/details?targetId=Objects-v2_2%3Av22-create-configure-buckets-t.html)
- [バケットの命名規則](https://portal.nutanix.com/page/documents/details?targetId=Objects-v2_2:v22-bucket-naming-conventions-c.html#nconcept_wjb_pvp_yfb)
- [ディレクトリ構成とアクセスキー生成](https://portal.nutanix.com/page/documents/details?targetId=Objects-v2_2:v22-directory-configuration-and-access-key-generation-c.html)
- [アクセスオブジェクトエンドポイント](https://portal.nutanix.com/page/documents/details?targetId=Objects-v2_2:v22-access-endpoint-c.html)
- [Objectsストリーミングレプリケーション](https://portal.nutanix.com/page/documents/details?targetId=Objects-v3_1:v31-objects-replication-c.html)
- [demo.nutanix.comのObjects v1.0](https://demo.nutanix.com/Objects_Instructions.pdf)
- [Nutanix Objects用 WORMのコンプライアンスの維持](https://next.nutanix.com/community-blog-154/maintaining-compliance-with-worm-for-nutanix-objects-33239)

目的2.4 - シナリオに基づき、共有、バケット、ボリュームグループを設定する

#### 知識

- シナリオに基づき、以下のようなストレージ技術のビジネス要件を満たすための適切な製品を決 定してください。
- iSCSI
- NFS
- SMB
- S3

#### 参考資料

- [Nutanix Objectsユーザーガイド](https://portal.nutanix.com/page/documents/details?targetId=Objects-v2_2:Objects-v2_2)
- [Nutanix Volumes](https://portal.nutanix.com/page/documents/solutions/details?targetId=BP-2049-Nutanix-Volumes:BP-2049-Nutanix-Volumes)
- [Nutanix Volumes推奨事項](https://portal.nutanix.com/page/documents/solutions/details?targetId=BP-2049-Nutanix-Volumes:top_recommendations.html)
- [オブジェクトストレージとは?](https://www.nutanix.com/info/object-storage)
- [Nutanix Filesガイド](https://portal.nutanix.com/page/documents/details?targetId=Files-v3_7:Files-v3_7)
- [ボリュームグループコネクティビティ](https://portal.nutanix.com/page/documents/solutions/details?targetId=BP-2049-Nutanix-Volumes%3Atop_volume_group_connectivity.html)
- [Nutanix Objects WORMバケット](https://portal.nutanix.com/page/documents/details?targetId=Objects-v2_2:v22-worm-bucket-c.html)

目標2.5 - データの可用性/復旧性を確保するための適切な方法を決定する

知識

- RPOとRTOが定義されたシナリオに基づき、適切なNutanixローカルおよびリモートプラットフォー ムソリューションを決定する
- RPOとRTOが定義されたシナリオに基づき、適切なローカルおよびリモートのバックアップの基本 的なリカバリオプションを決定する

#### 参考資料

- [Nutanix Filesのセルフサービスリストア](https://portal.nutanix.com/page/documents/details?targetId=Files-v3_7:fil-file-server-ssr-c.html)
- [Nutanix Objectsユーザーガイド](https://portal.nutanix.com/page/documents/details?targetId=Objects-v2_2:Objects-v2_2)
- [Nutanix Filesデータリカバリ](https://portal.nutanix.com/page/documents/details?targetId=Files-v3_7:fil-fs-recovery-c.html)

セクション 3 - NUTANIX データサービスの分析とモニタリング

目標3.1 – ファイル分析を利用して使用パターンを評価する

#### 知識

- リソースが過剰なワークロードを特定する
- 異常値を使用し疑わしいアクティビティまたは異常な挙動を判断する
- トップアクティブユーザーを決定する
- タイプ別のファイル分布を決定する

参考資料

- [ファイル分析ガイド](https://portal.nutanix.com/page/documents/details?targetId=File-Analytics-v2_2:ana-fs-analytics-c.html)
- [ファイルカテゴリーの管理](https://portal.nutanix.com/page/documents/details?targetId=File-Analytics-v2_2:ana-analytics-update-category-t.html)
- [ファイル分析の異常値](https://portal.nutanix.com/redirect/page/documents/details?targetId=File-Analytics-v2_2:ana-fs-analytics-anomalies-r.html)
- [ファイル分析のブラックリスティング](https://portal.nutanix.com/page/documents/details?targetId=File-Analytics-v2_2:ana-analytics-blacklisting-c.html)
- [ファイル分析の監査証跡 ファイル](https://portal.nutanix.com/page/documents/details?targetId=File-Analytics-v2_2:ana-analytics-audit-files-r.html)

目標3.2 - パフォーマンスと使用量をモニターする方法を説明する

- ファイルクラスタのスケールアップ/スケールアウトのタイミングを特定する
- スケールアップ/アウトの時期を決定するための指標を特定する
- クラスタ利用の観点からパフォーマンスの制約を特定する

- [オブジェクトストアの利用状況表示](https://portal.nutanix.com/page/documents/details?targetId=Objects-v2_2:v22-view-os-usage-t.html)
- [Objectsのモニタリングとアラート](https://portal.nutanix.com/page/documents/details?targetId=Objects-v2_2:v22-monitor-buckets-os-c.html)
- [Nutanix Filesのパフォーマンス](https://portal.nutanix.com/page/documents/solutions/details?targetId=TN-2117-Nutanix-Files-Performance:TN-2117-Nutanix-Files-Performance)
- [Nutanix Filesのモニタリングと監査ガイド](https://portal.nutanix.com/page/documents/solutions/details?targetId=TN-2116-Nutanix-Files-Monitoring-Auditing-Guide:TN-2116-Nutanix-Files-Monitoring-Auditing-Guide)
- [Nutanix Filesのアラートと健全性チェック](https://portal.nutanix.com/page/documents/details?targetId=Web-Console-Guide-Prism-v5_19:ale-alert-health-NutanixFiles-CVM-auto-r.html)
- [Nutanix Files ファイルサーバーダッシュボード](https://portal.nutanix.com/page/documents/details?targetId=Files-v3_7:fil-file-server-dashboard-wc-r.html)
- [ユーザーへの割当ポリシーを割り当てる](https://portal.nutanix.com/page/documents/details?targetId=Objects-v3_1:v31-assign-quota-policy-t.html)
- [Nutanix Filesガイド](https://portal.nutanix.com/page/documents/details?targetId=Files-v3_7:Files-v3_7)
- [クラスタ最大ストレージ利用率推奨ガイドライン](https://portal.nutanix.com/page/documents/kbs/details?targetId=kA0600000008ducCAA)

目標3.3 – シナリオに基づき、キャパシティプランニングにPrism Proを利用する

#### 知識

- シナリオに基づき、ソリューションのため、月単位でキャパシティランウェイを特定する
- 成長シナリオに基づき、クラスタのキャパシティを特定する

#### 参考資料

- [Prism Centralリソースプランニング](https://portal.nutanix.com/page/documents/details?targetId=Prism-Central-Guide-Prism-v5_19:mul-resource-planning-pc-c.html)
- [クラスタ最大ストレージ利用率推奨ガイドライン](https://portal.nutanix.com/page/documents/kbs/details?targetId=kA0600000008ducCAA)
- [Prism Central内の容量設定の更新](https://portal.nutanix.com/page/documents/details?targetId=Prism-Central-Guide-Prism-v5_18:mul-capacity-sizing-configure-pc-t.html#ntask_kh5_v24_j5)

セクション 4 - トラブルシューティング NUTANIX データサービス

目標4.1 - Nutanix Filesに関連する問題のトラブルシューティング

- Active Directoryサービスアカウントを決定する
- 以下に関連するユーザー権限の問題の原因を決定する:
	- › 複数のグループ
	- › 競合する権限
	- › バックアップアカウント
	- › 共有管理者
	- › Files
- 共有された可視性の問題の原因を特定する
- シナリオに基づき割当問題の原因を特定する
- DNS記録が作成されなかった理由を特定する
- 展開の失敗の原因を探る

- [Nutanix Filesのトラブルシューティング](https://portal.nutanix.com/page/documents/details?targetId=Files-v3_7:fil-file-server-troubleshooting-tr.html)
- [Active Directory検証チェックアラートのトラブルシューティング](https://portal.nutanix.com/page/documents/kbs/details?targetId=kA00e000000CrKMCA0)
- [Nutanix Bible](https://nutanixbible.com/)

目標4.2 - Nutanix Filesに関連する問題のトラブルシューティング

#### 知識

- 展開の失敗の原因を探る
- リード/ライト容量関連の問題の原因を特定する
- トラブルシューティングのための適切なアクセスを決定する
- 適切なCLIコマンドを使用したObjectsのトラブルシューティング

#### 参考資料

- [バケットの共有](https://portal.nutanix.com/page/documents/details?targetId=Objects-v2_2:v22-share-buckets-t.html#ntask_nvw_hm3_fhb)
- [Nutanix Objects用 WORMのコンプライアンスの維持](https://next.nutanix.com/community-blog-154/maintaining-compliance-with-worm-for-nutanix-objects-33239)
- [Nutanix Bible](https://nutanixbible.com/)

目標4.3 - Nutanix Volumesに関連する問題のトラブルシューティング

#### 知識

- 適切な認証方法と設定を決定する
- 適切なファイアウォールの設定を決定する
- 正しいIQN/ホワイトリストを特定する
- クライアントのチューニング要件に従って、適切なiSCSIタイムアウト設定を確認する
- ボリュームグループに容量を追加するために必要な基本的なステップを決定する
- 新たに追加された容量が表示されない場合のトラブルシューティング

#### 参考資料

- [Nutanix Volumes](https://portal.nutanix.com/page/documents/solutions/details?targetId=BP-2049-Nutanix-Volumes:BP-2049-Nutanix-Volumes)
- [Nutanix Volumes トラブルシューティング](https://portal.nutanix.com/page/documents/kbs/details?targetId=kA032000000CilaCAC)
- [PR3 Reservationsのボリュームグループサポート](https://portal.nutanix.com/page/documents/kbs/details?targetId=kA00e000000CvIDCA0)
- [複数クライアントからの同時アクセス](https://portal.nutanix.com/page/documents/details?targetId=Web-Console-Guide-Prism-v5_16:wc-vg-concurrent-access-support-info-r.html)

#### 目標4.4 - Nutanix Filesの高可用性プロセスについての説明

- より多くのFSVMを持つことによるスケールアウトのメリットを説明する
- 高可用性イベントが発生した場合の対応順序を説明する
- 単一のFSVM障害が発生した場合のクライアントへの影響を説明する

- [Nutanix Files高可用性](https://portal.nutanix.com/page/documents/details?targetId=Files-v3_7%3Afil-files-high-availability-c.html)
- [共有とエクスポートの管理](https://portal.nutanix.com/page/documents/details?targetId=Files-v3_7:fil-file-server-create-share-export-c.html)

目標4.5 - Files/Objectsのアップグレードに失敗した場合のトラブルシューティング

#### 知識

- AOS/Prism Centralの互換性の問題を判断する
- 確認する適切なログを決定する

#### 参考資料

- [Nutanix Objectsクラスタ展開トラブルシューティング](https://portal.nutanix.com/page/documents/kbs/details?targetId=kA00e0000009DkzCAE)
- [Objectsマネージャーのアップグレード](https://portal.nutanix.com/page/documents/details?targetId=Objects-v2_1:v21-upgrade-objects-manager-t.html)
- [Nutanix Files アップグレード前チェックの失敗](https://portal.nutanix.com/page/documents/kbs/details?targetId=kA00e000000LL9kCAG)
- [MSPバージョンObjectsのアップグレード/展開の失敗](https://portal.nutanix.com/page/documents/kbs/details?targetId=kA00e000000Csb4CAC)
- [Nutanix Files サブタスクのポーリングエラー](https://portal.nutanix.com/page/documents/kbs/details?targetId=kA00e000000Cx80CAC)

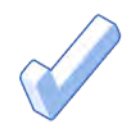

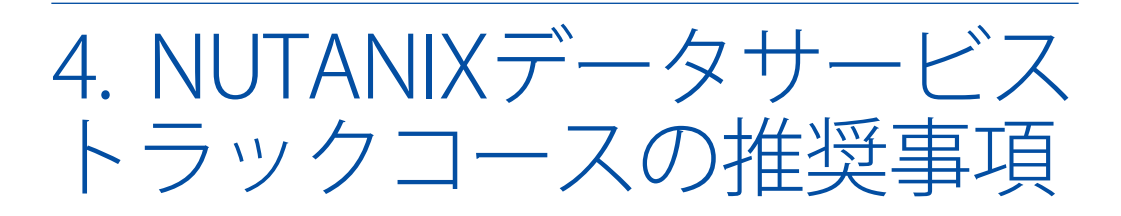

## 4.1 コースの推奨事項

Nutanixには、試験でテストされる目標に関するトレーニングを提供するコースがあります。詳細は次 のとおりです。

Nutanix® データセンターサービス管理 [V5]

Nutanixデータサービス管理 [V5] ハンズオントレーニングコースは現在開発中で、NCP-DS 5のライブ 試験が開始された際に提供される予定です。このコースでは、Nutanixデータサービス環境の展開、管 理、およびトラブルシューティングについてみていきます。コースでは、以下の目標をカバーします。

- Nutanixデータサービスの概念を理解
- Nutanix Files環境の展開、管理、およびトラブルシューティング
- Nutanix Objects環境の展開、管理、およびトラブルシューティング
- Nutanix Volumes環境の展開、管理、およびトラブルシューティング

このコースで提供される資料は、NCP-DS 5試験に含まれる目標の大半をカバーし(約80%)、その目標 を良く理解することを求める個人にお勧めします。さらに、Nutanixデータサービス環境の実地体験を 強くお勧めします。

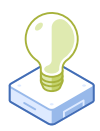

# 5. リソース

# 5.1 NUTANIX COMMUNITY EDITION

Nutanix Community Editionは、Nutanixエンタープライズクラウドを展開できる無料の製品です。ソフ トウェアをダウンロードして、試験に備えて独自の環境を構築するには、[こちらをクリック](https://www.nutanix.com/products/register?utm_source&utm_medium&utm_campaign&cache=449194096)してください。

また、[こちらをクリック](https://www.nutanix.com/jp/one-platform)すると、Nutanix Community Editionを用いた2時間のハイパーコンバージドテ ストドライブ(ライブデモ)を受けることもできます。

# 5.2 NUTANIX NEXT COMMUNITY

Nutanix Next Communityは、専門家が世界中のクラウドビルダと接触して、業界のIT専門家から学 び、経験を共有できるソーシャルインタラクションサイトです。このコミュニティは[こちら](https://next.nutanix.com/nutanix-certification-77)にあり、NCA認 定に焦点を当てた領域を管理しています。

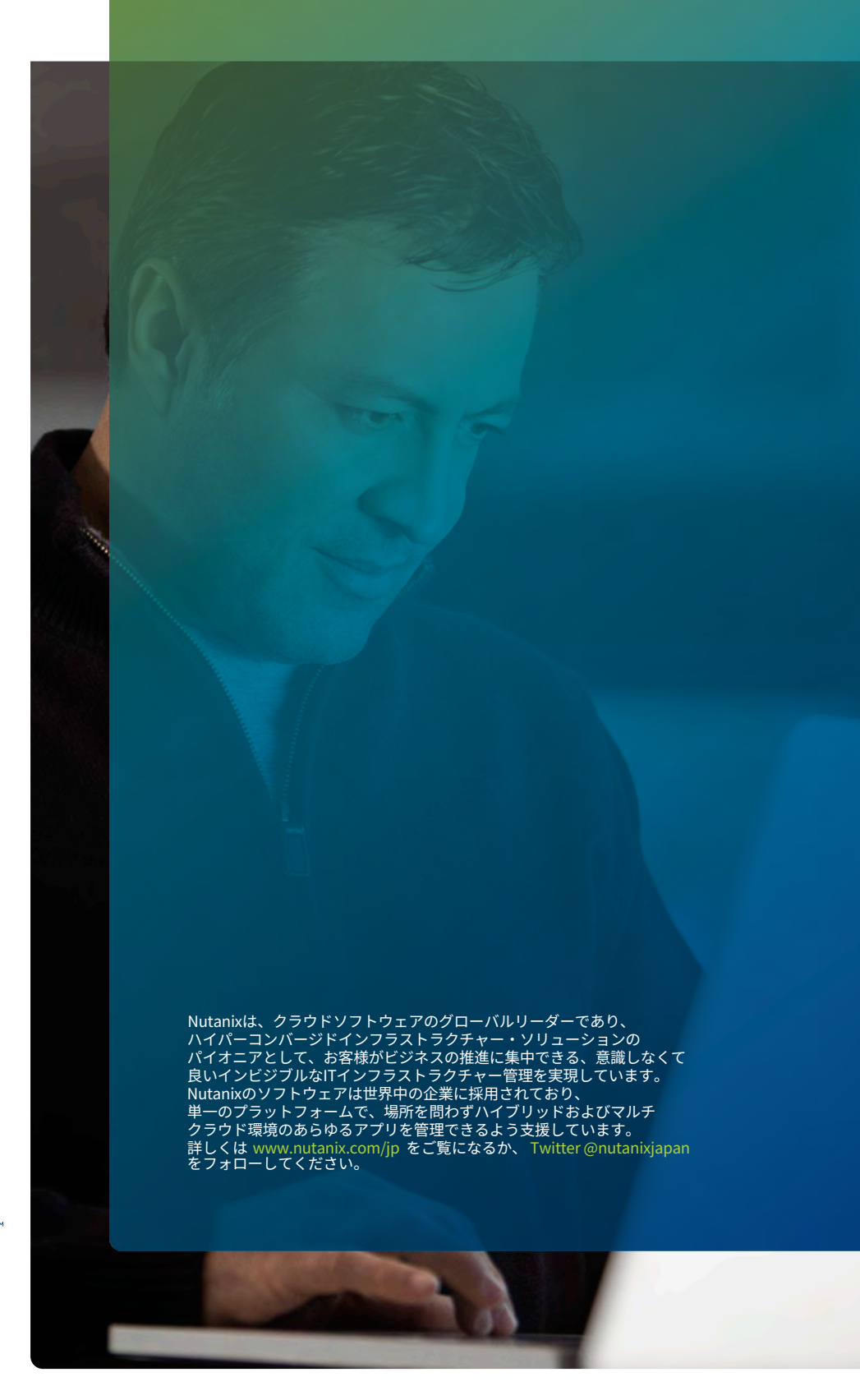

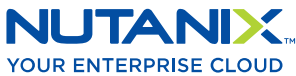

[university@nutanix.](mailto:university%40nutanix.com?subject=)c[om | www.nutanix.com/univer](http://www.nutanix.com/university )sity **[@nutanixedu](https://twitter.com/NutanixEDU)** 

© 2021 Nutanix, Inc.All rights reserved. 本文書に記載された、Nutanix、 Nutanixのロゴ、およびNutanixのその他全ての製品、提供機能、およびサービス名は、米国および その他の国においてNutanix, Inc.の登録商標または商標です。本文書に記載された、その他のブランド名は、識別目的のみに使用されており、それぞれの所有者の商標です。